## **How to Log Procedures and Diagnoses**

- **1. Log in to E-Value – [www.e-value.net](http://www.e-value.net/) and choose** *the Diagnosis and Procedure Tracking* **program (NOT the clerkship you are in)**
	- **a. If you need help with your log-in information, contact** *med-eval@umn.edu*

## **Program Selection**

You are associated with more than one program within E\*Value.

Please select the program you wish to work with at this time:

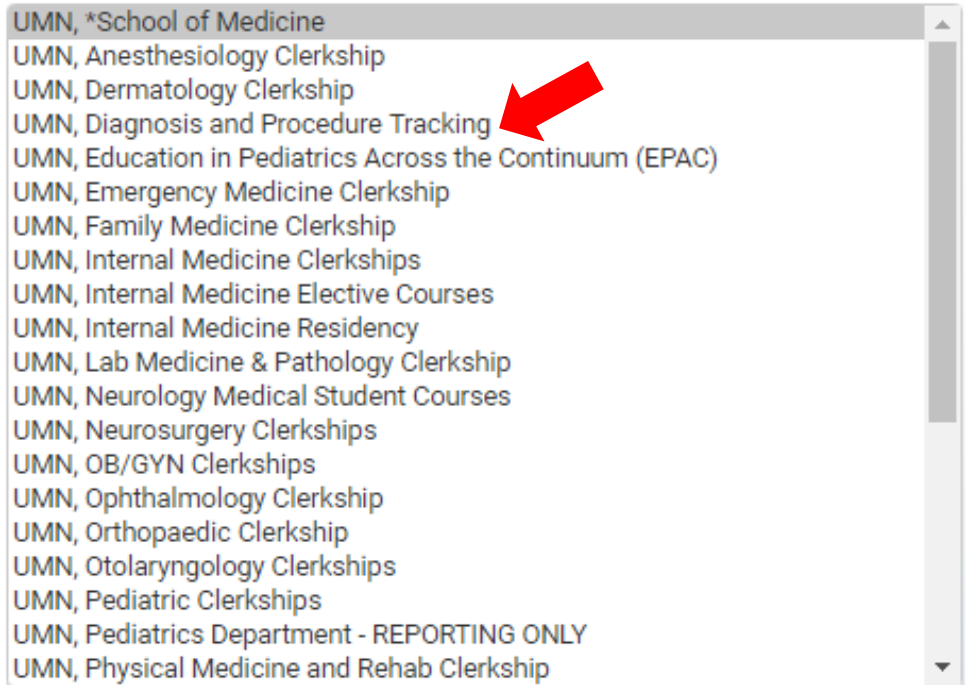

Continue Login -->

### **2. Click "Log New Case"**

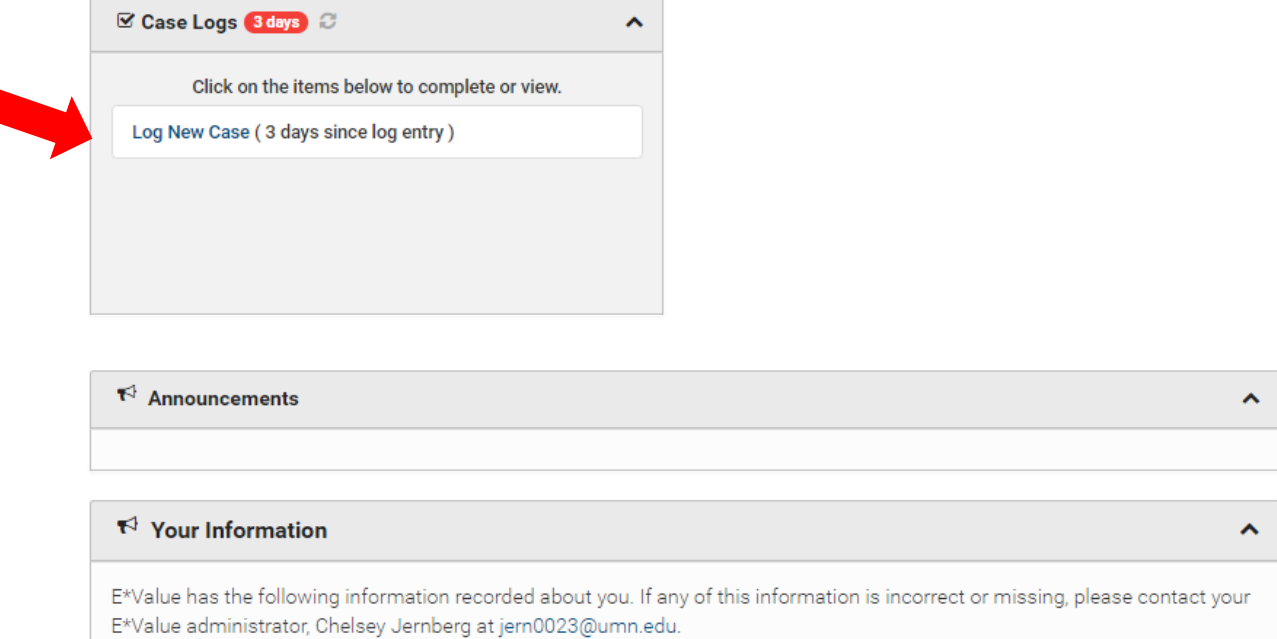

#### **3. Fill in the "Main" section of the case log:**

## **Log New Case**

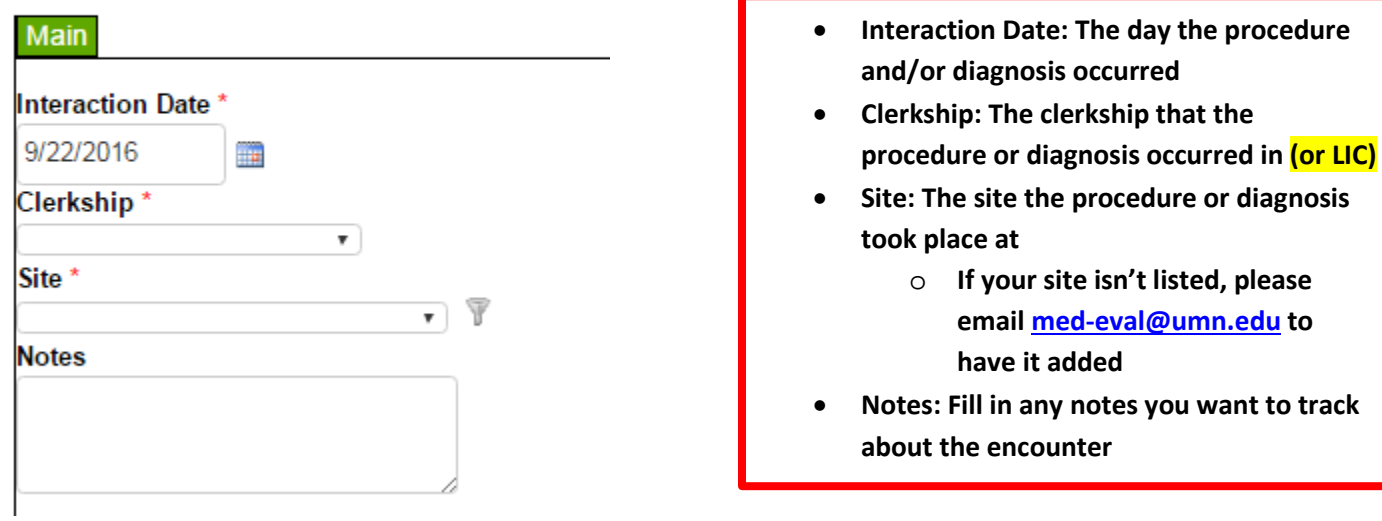

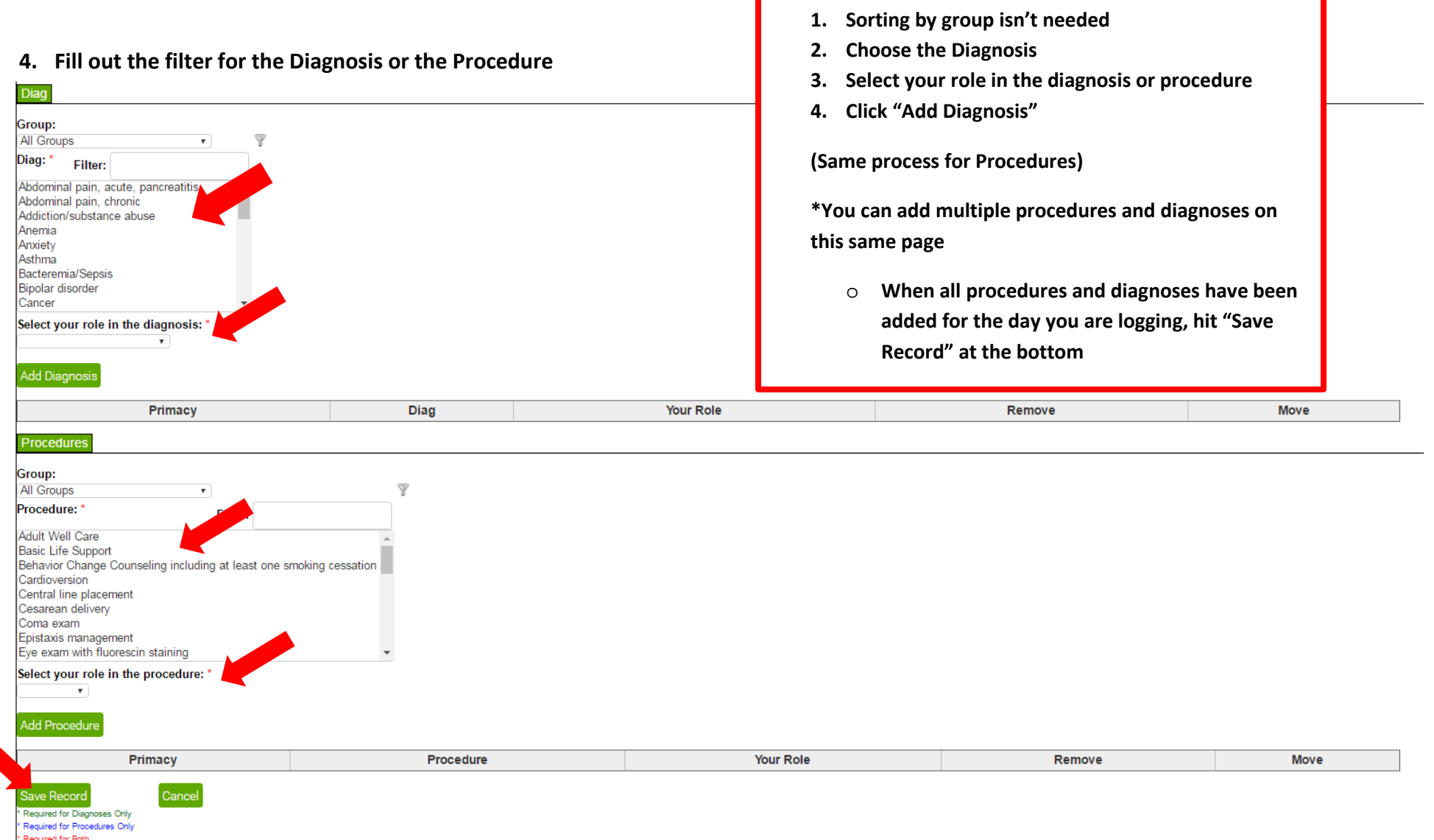

**5. Any questions can be sent to med-eval@umn.edu**

# **How to Check Case Log Progress**

- **1. Log into E-Value [\(www.e-value.net\)](http://www.e-value.net/) and log in with your E-Value username and password. If you're having trouble logging in, email [med-eval@umn.edu](mailto:med-eval@umn.edu)**
- **2. Choose "Reports"**

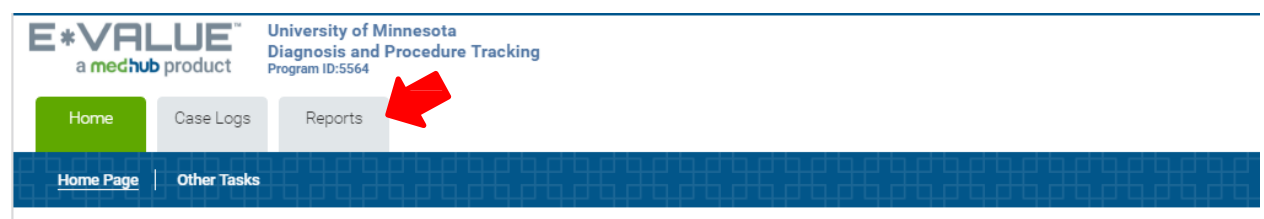

3. From here you have a few different options for reports -- To view the requirements that you have met, and the ones that you still need to complete, use the Diagnosis Summary by Trainee report or the Procedure Summary by Trainee report.

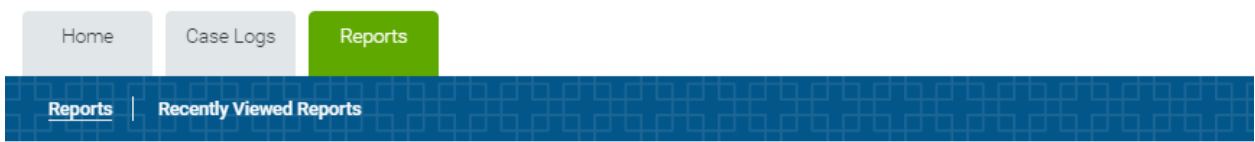

#### **Reports**

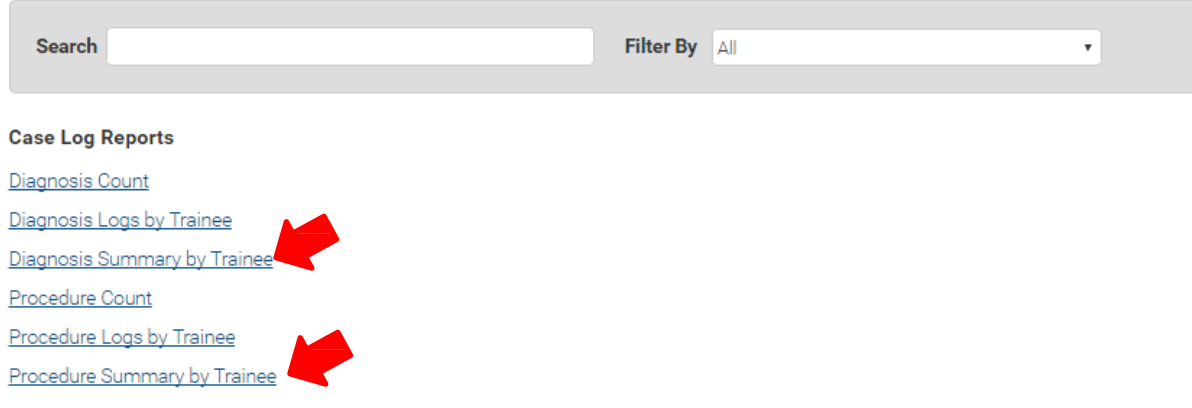

#### **4. Complete the filter**

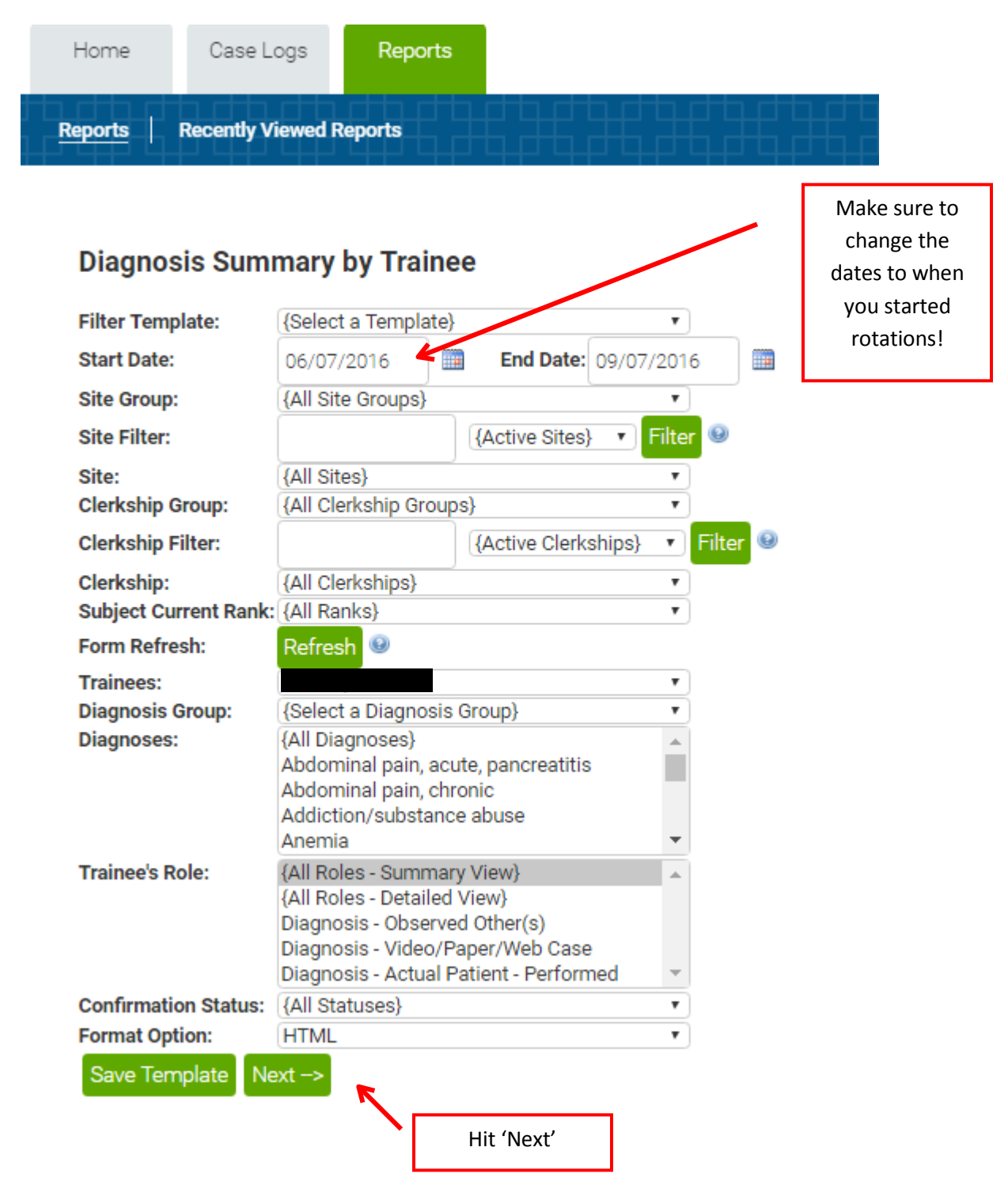

### **5. This page will show which requirements you have met, and which you are still missing**

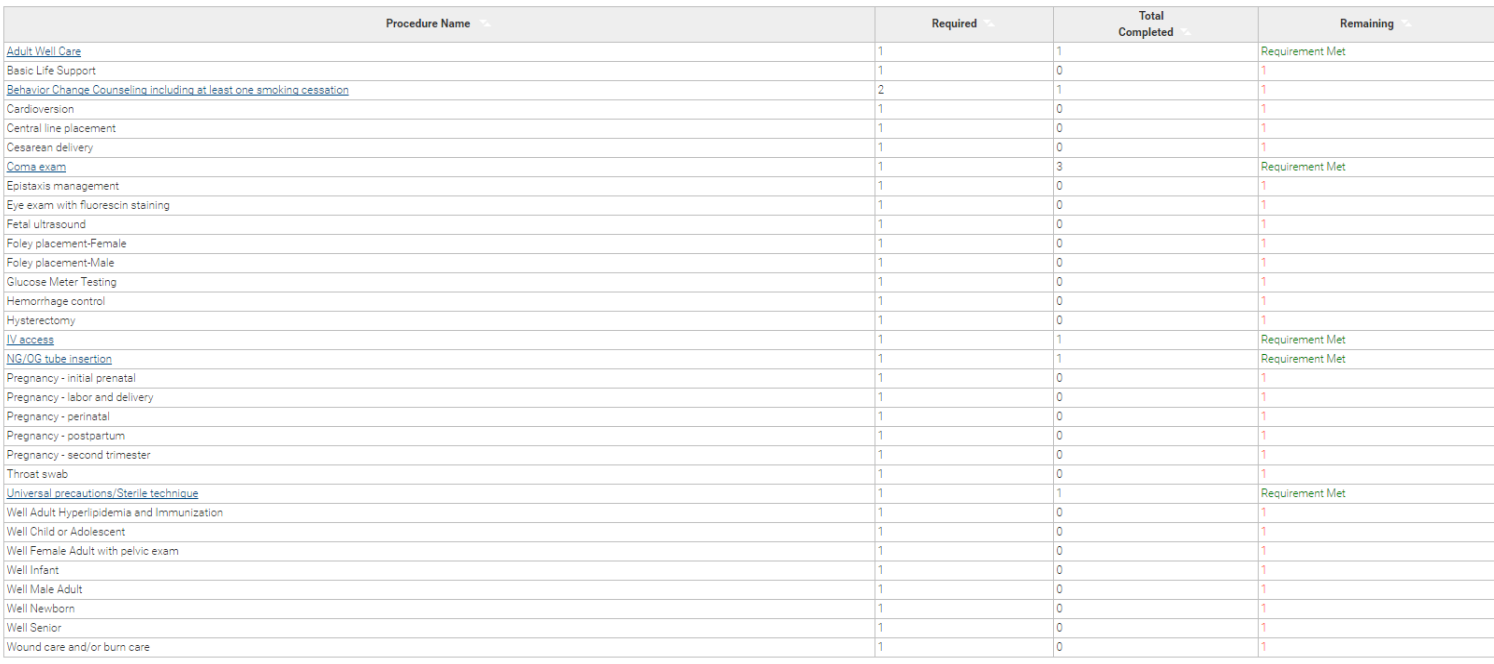

**6. Any questions can be directed to the Assessment & Evaluation Team at [med-eval@umn.edu](mailto:med-eval@umn.edu)**